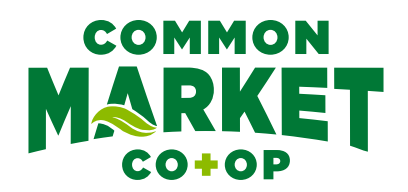

## **Hello Common Market Curbside Shoppers!**

On Tuesday, August 30, Common Market will be changing E-commerce providers. Mercato will move to WebCart, a platform that is fully integrated with Common Market's Point of Sale (PoS) system. Price and merchandise updates will happen more quickly, Owner accounts will connect seamlessly, and discounts, coupons & gift cards, can be used more easily.

The WebCart platform has been tested for the last few months and users have told us they like the ease of use for Owner discounts, saving grocery lists for ease of re-ordering, and that overall, it is very user friendly.

All orders that come through WebCart will be hand-picked by our Common Market team members at the 7th Street location.

• If you order delivery through WebCart, your order will arrive via Door Dash.

• If you order curbside pickup through WebCart, you'll see the same Common Market team members at the curb.

Please log onto the WebCart platform to start your first order with WebCart on or before August 30: *https://commonmarket.storebyweb.com/*

A couple of notes:

• Common Market's sales run from Wednesday to the following Tuesday, so place your orders accordingly to take advantage of sales.

• Some seasonal items may appear on the Webcart platform but won't be available if they are not in season.

• Customers can still add notes to their order, such as if you want out of stock items replaced with best option available, do you want to be contacted about replacements…etc.

Detailed instructions for WebCart can be found on the back of this flyer and on our website: *www.commonmarket.coop/shop/curbside-pickup-and-delivery/* 

As a shopper in the E-commerce world, you may have noticed that Common Market is also now part of Instacart, bringing you an additional way to shop The Common Market from the comfort of your home.

Thank you so much for your support of the Common Market; let us know how we can be of assistance!

**Erin Bisceglia & your Curbside Team 240-422-8005**

### **WebCart Instructions**

# *https://commonmarket.storebyweb.com/*

#### **Registering your account:**

While customers can shop our online store as a guest or create a new free account, logging in with your Ownership account will give you access to all the store's features, including: your online and instore purchase history, Owner specials and discounts, your Owner account details (like your name and address), and of course tracking your purchases for patronage rebates in years the Co-op is profitable. The good news is that if you are a Common Market Owner, you already have an account! The WebCart store is linked directly to our in-store customer records, so your account is automatically created just by being an Owner.

#### To access your account the first time, you will need to reset the account password:

1. On the WebCart page, click the 'Sign In' link in the top-right corner.

2. On the Sign-In page, below the Sign In button, you should see a link for if you forgot your password. Click this 'Reset Now' link.

3. Choose a reset method that works for you, then enter that information. Make sure you enter the same email address or phone number that is on your Owner account.

4. Follow the instructions to complete the password reset. You should receive a link back to enter in a new password for your account.

*Please note that this reset only needs to be done your first time. After you set a new password, you will be able to sign in normally. If you are having trouble resetting your password using this method, you may need to contact The Common Market staff for more assistance: 240-422-8005.*

#### If you are creating a new account, the steps are as follows:

1. On the WebCart page, click 'Sign In' link in the top-right corner.

- 2. On the Sign-In page you'll click 'Create Account'.
- 3. Fill out the information and then click the 'Create Account' once done.

If you have any questions or need help with anything, you may need to contact The Common Market staff for more assistance: 240-422-8005.

#### Signing In:

Once your account is registered, you can sign in on the page:

1. On the WebCart page, click the 'Sign In' link in the top-right.

2. Enter in your email address or your full 12-digit Ownership ID, then enter your account pas word and sign in.

3. If you are having trouble, click the Reset Now link and follow the instructions to reset your password.

Once you are signed in, you should see your name in the Welcome message in the top-right. You can click on your name to access account information like your name, address, order history, receipts for previous purchases, saved shopping lists, password reset, etc. Your name will be automatically assigned with your order, and your online purchases are tracked by our system in the same ways as your in-store purchases would be. That means you'll get all the same discounts applied, and all your purchases are linked to your Owner account without any additional steps!